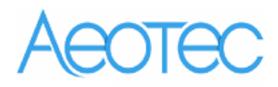

# **Aeotec Nano Switch**

(Z-Wave Nano Switch)

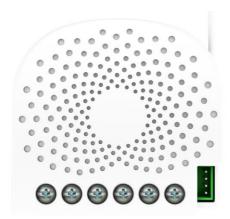

# Change history

| Revision | Date       | Change Description |
|----------|------------|--------------------|
| 1        | 8/22/2016  | Initial draft.     |
| 2        | 10/11/2016 | Update             |
| 3        | 11/08/2016 | Update             |
| 4        | 12/07/2016 | Update             |
| 5        | 12/17/2016 | Update             |
| 6        | 02/27/2017 | Update             |
| 7        | 06/02/2017 | Update             |
| 8        | 08/23/2017 | Update             |
| 9        | 3/19/2018  | Update             |

# Aeotec Nano Switch Engineering Specifications and Advanced Functions for Developers

Aeotec Nano Switch is a Z-Wave power binary switch device based on Z-Wave enhanced 232 slave library V6.51.10.

You can use it to control your home light or bulbs on/off and get the immediate consumption or kWh energy usage over a period of time.

It can connect to 2 external manual switches to control the load ON/OFF independently. Its surface has a pin socket, which can be used for connecting to the touch panel, so you can also use the touch panel to control the Nano Switch.

It can also be included and operated in any Z-wave network with other Z-wave certified devices from other manufacturers and/or other applications. All non-battery operated nodes within the network will act as repeaters regardless of vendor to increase reliability of the network. It is a security Z-Wave plus device, so a security enabled controller is needed for take full advantage of all functionally for the Nano Switch. It also supports the Over The Air (OTA) feature for the product's firmware upgrade.

As soon as Nano Switch is removed from a Z-Wave network it will be restored into default factory setting.

## 1. Library and Command Classes

#### 1.1 SDK: 6.51.10

#### 1.2 Library

- Basic Device Class: BASIC\_TYPE\_ROUTING\_SLAVE
- Generic Device class: GENERIC\_TYPE\_SWITCH\_BINARY
- Specific Device Class: SPECIFIC\_TYPE\_POWER\_SWITCH\_BINARY

#### 1.3 Commands Class

|           | Non-Secure included                    | Secure included                       |  |  |  |
|-----------|----------------------------------------|---------------------------------------|--|--|--|
| Node Info | COMMAND_CLASS_ZWAVEPLUS_INFO V2        | COMMAND_CLASS_ZWAVEPLUS_INFO V2       |  |  |  |
| Frame     | COMMAND_CLASS_BASIC V1                 | COMMAND_CLASS_SECURITY V1             |  |  |  |
|           | COMMAND_CLASS_SWITCH_ALL V1            | COMMAND_CLASS_DEVICE_RESET_LOCALLY V1 |  |  |  |
|           | COMMAND_CLASS_METER_V3,                | COMMAND_CLASS_MARK V1                 |  |  |  |
|           | COMMAND_CLASS_SWITCH_BINARY,           | COMMAND_CLASS_HAIL V1                 |  |  |  |
|           | COMMAND_CLASS_CLOCK V1                 |                                       |  |  |  |
|           | COMMAND_CLASS_NOTIFICATION_V4,         |                                       |  |  |  |
|           | COMMAND_CLASS_SCENE_ACTUATOR_CONF V1   |                                       |  |  |  |
|           | COMMAND_CLASS_SCENE_ACTIVATION V1      |                                       |  |  |  |
|           | COMMAND_CLASS_CONFIGURATION V1         |                                       |  |  |  |
|           | COMMAND_CLASS_ASSOCIATION_GRP_INFO V1  |                                       |  |  |  |
|           | COMMAND_CLASS_ASSOCIATION V2           |                                       |  |  |  |
|           | COMMAND_CLASS_MANUFACTURER_SPECIFIC V2 |                                       |  |  |  |
|           | COMMAND_CLASS_VERSION V2               |                                       |  |  |  |
|           | COMMAND_CLASS_FIRMWARE_UPDATE_MD V3    |                                       |  |  |  |
|           | COMMAND_CLASS_POWERLEVEL V1            |                                       |  |  |  |
|           | COMMAND_CLASS_DEVICE_RESET_LOCALLY V1  |                                       |  |  |  |

|           | COMMAND_CLASS_MARK V1 |                                        |
|-----------|-----------------------|----------------------------------------|
|           | COMMAND_CLASS_HAIL V1 |                                        |
| Security  | -                     | COMMAND_CLASS_SWITCH_ALL V1            |
| Command   |                       | COMMAND_CLASS_METER_V3,                |
| Supported |                       | COMMAND_CLASS_SWITCH_BINARY,           |
| Report    |                       | COMMAND_CLASS_CLOCK V1                 |
| Frame     |                       | COMMAND_CLASS_NOTIFICATION_V4,         |
|           |                       | COMMAND_CLASS_SCENE_ACTUATOR_CONF V1   |
|           |                       | COMMAND_CLASS_SCENE_ACTIVATION V1      |
|           |                       | COMMAND_CLASS_CONFIGURATION V1         |
|           |                       | COMMAND_CLASS_ASSOCIATION_GRP_INFO V1  |
|           |                       | COMMAND_CLASS_ASSOCIATION V2           |
|           |                       | COMMAND_CLASS_VERSION V2               |
|           |                       | COMMAND_CLASS_MANUFACTURER_SPECIFIC V2 |
|           |                       | COMMAND_CLASS_FIRMWARE_UPDATE_MD V3    |
|           |                       | COMMAND_CLASS_POWERLEVEL V1            |

# 2. Technical Specifications

Model number: ZW116

Operating distance: Up to 492 feet/150 meters outdoors.

Input: 120VAC to 240VAC, 50Hz to 60Hz

Output: 120VAC, 50Hz to 60Hz, Max 15A Resistor load.

230VAC, 50Hz to 60Hz, Max 10A Resistor load.

Operating temperature:  $0^{\circ}$ C to  $40^{\circ}$ C.

Relative humidity: 8% to 80%.

# 3. Familiarize yourself with your Nano Switch

#### 3.1 Interface

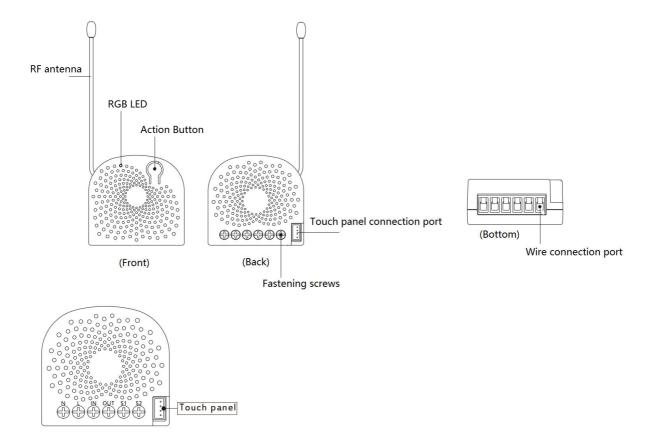

#### Notes for the wire connection ports:

**N** – Power input for neutral

L - Power input for live

IN - Input for load power supply

**OUT** – Output for load

\$1 - External switch control for load

\$2 - External switch control for load

## 4. All functions of each trigger

#### 4.1 Function of Action Button

Since Nano Switch supports multiple NIFs, the non-security NIF can be sent out via pressing the Action Button one time, the security NIF can be sent out via pressing the Action Button 2 times.

| <b>Button Action</b> | Description                                                                 |  |
|----------------------|-----------------------------------------------------------------------------|--|
| Click one time       | 1. Send out a Node info without Security CC in command class list           |  |
|                      | (Non-security inclusion).                                                   |  |
|                      | 2. Add Nano Switch into a Z-Wave network:                                   |  |
|                      | 1. Power on your Nano Switch, the RGB LED will be colorful gradient status. |  |

|               | 2. Let the primary controller into inclusion mode (If you don't know how to do       |
|---------------|--------------------------------------------------------------------------------------|
|               | this, refer to its manual).                                                          |
|               | 3. Press the Action button.                                                          |
|               | 4. If the inclusion is successful, the LED will be solid. Otherwise, the LED will    |
|               | remain colorful gradient status, in which you need to repeat the process from        |
|               | step 2.                                                                              |
|               |                                                                                      |
|               | 3. Remove Nano Switch from a Z-Wave network:                                         |
|               | 1. Power on your Nano Switch, the RGB LED will be solid.                             |
|               | 2. Let the primary controller into remove mode (If you don't know how to do          |
|               | this, refer to its manual).                                                          |
|               | 3. Press the Action button.                                                          |
|               | 4. If the remove is successful, the LED will blink slowly and then be colorful       |
|               | gradient status. If the LED still is solid, please repeat the process from step 2.   |
| Quick press 2 | 1. Send out a Node info that contains Security CC in the command                     |
| times         | class list (Security inclusion).                                                     |
|               | 2. Add Nano Switch into a secure Z-Wave network:                                     |
|               | 1. Power on your Nano Switch, the RGB LED will be colorful gradient status.          |
|               | ,                                                                                    |
|               | 2. Let the secure primary controller into inclusion mode (If you don't know how      |
|               | to do this, refer to its manual).                                                    |
|               | 3. Quick press the Action button 2 times.                                            |
|               | 4. If the inclusion is successful, the LED will be solid. Otherwise, the LED will    |
|               | remain colorful gradient status, in which you need to repeat the process from        |
|               | step 2.                                                                              |
|               | 3. Remove Nano Switch from a Z-Wave network:                                         |
|               | 1. Power on your Nano Switch, the LED will be solid.                                 |
|               | 2. Let the primary controller into remove mode (If you don't know how to do          |
|               | this, refer to its manual).                                                          |
|               | 3. Press the Action button.                                                          |
|               | 4. If the remove is successful, the LED will be colorful gradient status. If the LED |
|               | is still solid, please repeat the process from step 2.                               |
| Quick press 4 | Activate the automatic identification mode for external switch S1.                   |
| times         | The blue LED will fast blink to indicate the Nano Switch is in this mode.            |
|               | <i>Note:</i> When the Nano Switch enters this mode, toggle the external switch S1    |
|               | once and wait 2 seconds for the Nano Switch to detect the external switch            |
|               | type of S1.                                                                          |
| Quick press 6 | Activate the automatic identification mode for external switch S2.                   |
| times         | The green LED will fast blink to indicate the Nano Switch is in this mode.           |
|               | Note: When the Nano Switch enters this mode, toggle the external switch S2           |
|               | 1 1000. WITHOUT THE THAT TO SWITCH ETTERS THIS THOUGH, LOUGHE THE EXTERNAL SWITCH SZ |

|                | once and wait 2 seconds for the Nano Switch to detect the external switch     |  |  |  |
|----------------|-------------------------------------------------------------------------------|--|--|--|
|                | type of S2.                                                                   |  |  |  |
| Press and hold | Reset Nano Switch to factory default:                                         |  |  |  |
| 20 seconds     | 1. Make sure the Nano Switch has been powered on.                             |  |  |  |
|                | 2. Press and hold the Action Button for 20 seconds.                           |  |  |  |
|                | 3. The green LED will be on for 2 seconds and then remain colorful gradient   |  |  |  |
|                | status, which indicates the reset is successful, otherwise please repeat from |  |  |  |
|                | step 2.                                                                       |  |  |  |
|                |                                                                               |  |  |  |
|                | Note:                                                                         |  |  |  |
|                | 1, This procedure should only be used when the primary controller is missing  |  |  |  |
|                | or inoperable.                                                                |  |  |  |
|                | 2, Reset the Nano Switch to factory default will exclude the Nano Switch from |  |  |  |
|                | Z-Wave network, clear the Association settings, Scene configuration settings  |  |  |  |
|                | and restore the Configuration settings to the default.                        |  |  |  |

## 4.2 RGB LED indication when Nano Switch is in Energy Mode

|         | LED color indication | Status                                                  |
|---------|----------------------|---------------------------------------------------------|
| RGB LED | Green                | Output load is in small wattage range.                  |
|         |                      | US version, the range of load current is (0A, 7.5A]     |
|         |                      | AU/EU version, the range of load current is (0A, 5A]    |
|         | Yellow               | Output load is in big wattage range.                    |
|         |                      | US version, the range of load wattage is (7.5A, 13.5A]  |
|         |                      | AU/EU version, the range of load wattage is (5A, 9A]    |
|         | Red                  | Output load is in warning wattage range.                |
|         |                      | US version, the range of load wattage is (13.5A, 15.5A] |
|         |                      | AU/EU version, the range of load wattage is (9A, 10.5A] |

# 5. Special rule of each command

# 5.1 Z-Wave Plus Info Report Command Class

| Parameter             | Value                                               |  |
|-----------------------|-----------------------------------------------------|--|
| Z-Wave Plus Version 1 |                                                     |  |
| Role Type             | 5 (ZWAVEPLUS_INFO_REPORT_ROLE_TYPE_SLAVE_ALWAYS_ON) |  |
| Node Type             | 0 (ZWAVEPLUS_INFO_REPORT_NODE_TYPE_ZWAVEPLUS_NODE)  |  |
| Installer Icon Type   | 0x0700 (ICON_TYPE_GENERIC_ON_OFF_POWER_SWITCH)      |  |

| User Icon Type | 0x0700 (ICON_TYPE_GENERIC_ON_OFF_POWER_SWITCH) |
|----------------|------------------------------------------------|
|----------------|------------------------------------------------|

#### 5.2 Basic Command Class

Basic Set = 0x01 to 0x63 or 0xFF, turn ON output load.

Basic Set = 0x00, turn OFF output load.

Basic Set = 0xFF maps to Binary Switch Set = 0xFF,

Basic Set = 0x00 maps to Binary Switch Set = 0x00,

Basic Get/Report maps to Binary Switch Get/Report.

## 5.3 Association Command Class

Nano Switch supports 4 association groups and Max 5 nodes for every group.

| Association | Nodes | Send           | Send commands                                                                                                    |
|-------------|-------|----------------|----------------------------------------------------------------------------------------------------|
| Group       |       | Mode           |                                                                                                    |
| Group 1     | [1,5] | Single<br>Cast | When the state of Nano Switch (turn on/off the load ) is changed:  1, Set Configuration parameter 80 to 0: Reserved (Default).  2, Set Configuration parameter 80 to 1: Send Hail CC.  3. Set Configuration parameter 80 to 2: Send the Basic Report.  4, Set Configuration parameter 80 to 3: Send the Basic Report when using the manual switch to change the load state.                         |
| Group 2     | [1,5] | Single<br>Cast | Forward the Basic Set, Switch All, Scene Activation Set to associated nodes in Group 2 when the Nano Switch receives the Basic Set, Switch All, Scene Activation Set commands from main controller.  (E.g. Send/forward Basic Set to control the other nodes in association Group 2)                                                                                                    |
| Group 3     | [1,5] | Single<br>Cast | Send Basic Set (enabled by Configuration parameter 0x51) to the associated nodes in Group 3 when the external switch S1 is operated.  Note: The Switch Mode of external switch S1 should be identified successfully, which means that the value of Configuration parameter 0x78 should be non-zero, then the Basic Set can be sent to the associated nodes in Group 3 via triggering the S1 switch. |
| Group 4     | [1,5] | Single<br>Cast | Send Basic Set (enabled by Configuration parameter 0x52) to the associated nodes in Group 4 when the external switch S2 is operated.  Note: The Switch Mode of external switch S2 should be identified                                                                                                    |

|  | successfully, which means that the value of Configuration         |
|--|-------------------------------------------------------------------|
|  | parameter 0x79 should be non-zero, then the Basic Set can be sent |
|  | to the associated nodes in Group 3 via triggering the S2 switch.  |

#### 5.4 Association Group Info Command Class

## 5.4.1 Association Group Info Report Command Class

Group 1: 01 01 00 00 01 00 00 00

Group 2: 01 02 00 00 00 00 00 00

Group 3: 01 03 00 20 01 00 00 00

Group 4: 01 04 00 20 02 00 00 00

#### 5.4.2 Association Group Name Report Command Class

Group 1: Lifeline (01 08 4C 69 66 65 6C 69 6E 65)

Group 2: Retransmit (02 0A 52 65 74 72 61 6E 73 6D 69 74)

Group 3: Control: Key1 (03 0C 43 6F 6E 74 72 6F 6C 3A 4B 65 79 31)

Group 4: Control:Key2 (04 0C 43 6F 6E 74 72 6F 6C 3A 4B 65 79 32)

## 5.4.3 Association Group Command List Report

#### Group 1:

Command List Report: 20 03 82 01 5A 0171 05 32 02.

| COMMAND_CLASS_BASIC                | BASIC_REPORT                      |
|------------------------------------|-----------------------------------|
| COMMAND_CLASS_HAIL                 | HAIL                              |
| COMMAND_CLASS_DEVICE_RESET_LOCALLY | DEVICE_RESET_LOCALLY_NOTIFICATION |
| COMMAND_CLASS_NOTIFICATION_V4      | NOTIFICATION_REPORT_V4            |
| COMMAND_CLASS_METER_V3             | METER_REPORT_V3                   |

### Group 2:

Command List Report: 20 01 27 04 27 05 2B 01.

| COMMAND_CLASS_BASIC            | BASIC_SET            |
|--------------------------------|----------------------|
| COMMAND_CLASS_SWITCH_ALL       | SWITCH_ALL_ON        |
| COMMAND_CLASS_SWITCH_ALL       | SWITCH_ALL_OFF       |
| COMMAND_CLASS_SCENE_ACTIVATION | SCENE_ACTIVATION_SET |

#### Group 3:

Command List Report: 20 01.

| COMMAND_CLASS_BASIC | BASIC_SET |
|---------------------|-----------|
|---------------------|-----------|

#### Group 4:

Command List Report: 20 01.

| COMMAND_CLASS_BASIC BASIC_SET |
|-------------------------------|
|-------------------------------|

### 5.5 Manufacturer Specific Report

| Parameter         | Value                                  |
|-------------------|----------------------------------------|
| Manufacturer ID 1 | US/EU/AU=0x00 CN=0x01                  |
| Manufacturer ID 2 | US/EU/AU=0x86 CN=0x6A                  |
| Product Type ID 1 | EU=0x00, US=0x01, AU=0x02 CN=0x1D (29) |
| Product Type ID 2 | 0x03                                   |
| Product ID 1      | 0x00                                   |
| Product ID 2      | 0x74 (116)                             |

#### 5.6 Notification Command Class

| Notification Types    |      | Notification Events   |      |
|-----------------------|------|-----------------------|------|
| Power Management 0x08 |      | Over-current detected | 0x06 |
| Heat Alarm            | 0x04 | Overheat detected     | 0x02 |

#### 5.7 Scene Actuator Conf Command Class

The Nano Switch supports max 255 Scene IDs.

The Scene Actuator Conf Set command is effective, when only Level>=0 and Level<0x64 or Level=0xff, otherwise, it will be ignored.

The Scene Actuator Configuration Get Command is used to request the settings for a given scene, if scene ID is not setting, it will be ignored. If Scene ID =0, then the Nano Switch will report currently the activated scene settings. If the currently activated scene settings do not exist, the Nano Switch will reports Level = currently load status and Dimming Duration=0

#### 5.8 Scene Activation Set Command Class

The Scene Activation Set Command is effective, when only Level>=0 and Level<0x64 or Level=0xff, otherwise, it will be ignored. If the requested Scene ID is not configured, it will be ignored too.

#### 5.9 Configuration Set Command Class

| 7                          | 6                                           | 5 | 4 | 3 | 2 | 1 | 0 |
|----------------------------|---------------------------------------------|---|---|---|---|---|---|
|                            | Command Class = COMMAND_CLASS_CONFIGURATION |   |   |   |   |   |   |
|                            | Command = CONFIGURATION_SET                 |   |   |   |   |   |   |
|                            | Parameter Number                            |   |   |   |   |   |   |
| Default                    | Default Reserved Size                       |   |   |   |   |   |   |
| Configuration Value 1(MSB) |                                             |   |   |   |   |   |   |
| Configuration Value 2      |                                             |   |   |   |   |   |   |

| Configuration Value n(LSB) |  |
|----------------------------|--|

# Parameter Number Definitions (8 bit):

| Parameter | Description                                                                                                    | Default Value | Size |
|-----------|----------------------------------------------------------------------------------------------------|---------------|------|
| Number    |                                                                                                    |               |      |
| Hex /     |                                                                                                    |               |      |
| Decimal   |                                                                                                    |               |      |
| 0x03 (3)  | Over current protection. Output load will be closed                                                                                                    | 1             | 1    |
|           | after 30 seconds if the current exceeds (US: 15.5A,                                                                                                    |               |      |
|           | AU or EU: 10A).                                                                                                    |               |      |
|           | 0 = Disabled                                                                                                    |               |      |
|           | 1 = Enabled                                                                                                    |               |      |
| 0x04 (4)  | Over heat protection. Output load will be closed after                                                                                                    | 0             | 1    |
|           | 30 seconds if the temperature inside the product                                                                                                    |               |      |
|           | exceeds 100℃.                                                                                                    |               |      |
|           | 0 = Disabled                                                                                                    |               |      |
|           | 1 = Enabled                                                                                                    |               |      |
| 0x14 (20) | Configure the output load status after re-power on                                                                                                    | 0             | 1    |
|           | 0 = The last status before the power outage.                                                                                                    |               |      |
|           | 1 = Always on                                                                                                    |               |      |
|           | 2 = Always off                                                                                                    |               |      |
| 0x15 (21) | Enable/disable the IR sensor of WallSwipe.                                                                                                    | 80            | 4    |
|           | (LSB)Value $1 = 0$ , disable the IR Sensor.                                                                                                    |               |      |
|           | Value 1 = 1, enable the IR Sensor.                                                                                                    |               |      |
|           | Value 2 = 0, Wave Option 1 is selected.                                                                                                    |               |      |
|           | Value 2 = 1, Wave Option 2 is selected.                                                                                                    |               |      |
|           | Value 3 = 0, disable the scene control functionality for                                                                                                    |               |      |
|           | Left/Right wave.                                                                                                    |               |      |
|           |                                                                                                    |               |      |
|           | Value 3 = 1, enable the scene control functionality for                                                                                                    |               |      |
|           | Left/Right wave                                                                                                    |               |      |
|           | -                                                                                                    |               |      |
|           | Left/Right wave Value 4 = 0, disable the scene control functionality for all wave actions.                                                                                                    |               |      |
|           | Left/Right wave  Value 4 = 0, disable the scene control functionality for all wave actions.  Value 4 = 1, enable the scene control functionality for                                                                                                    |               |      |
|           | Left/Right wave Value 4 = 0, disable the scene control functionality for all wave actions. Value 4 = 1, enable the scene control functionality for all wave actions.                                                                                            |               |      |
| 0x40 (64) | Left/Right wave  Value 4 = 0, disable the scene control functionality for all wave actions.  Value 4 = 1, enable the scene control functionality for all wave actions.  Set the button color of WallSwipe.                                                      | 0x0aFFFFFF    | 4    |
| 0x40 (64) | Left/Right wave  Value 4 = 0, disable the scene control functionality for all wave actions.  Value 4 = 1, enable the scene control functionality for all wave actions.  Set the button color of WallSwipe.  Value 1= Level 1.                                   | 0x0aFFFFFF    | 4    |
| 0x40 (64) | Left/Right wave  Value 4 = 0, disable the scene control functionality for all wave actions.  Value 4 = 1, enable the scene control functionality for all wave actions.  Set the button color of WallSwipe.  Value 1= Level 1.  Value 2= the color value of Red. | 0x0aFFFFFF    | 4    |
| 0x40 (64) | Left/Right wave  Value 4 = 0, disable the scene control functionality for all wave actions.  Value 4 = 1, enable the scene control functionality for all wave actions.  Set the button color of WallSwipe.  Value 1= Level 1.                                   | 0x0aFFFFFF    | 4    |

| 0x41 (65) | Set the LED indication color of WallSwipe when the   | 0x32FFFFFF | 4 |
|-----------|------------------------------------------------------|------------|---|
| (11)      | gesture action is UP.                                |            |   |
|           | Value 1= Reserved                                    |            |   |
|           | Value 2= the color value of Red.                     |            |   |
|           | Value 3= the color value of Green.                   |            |   |
|           | Value 4= the color value of Blue.                    |            |   |
| 0x42 (66) | Set the LED indication color of WallSwipe when the   | 0x32FFFFF  | 4 |
| ,         | gesture action is Down.                              |            |   |
|           | Value 1= Reserved                                    |            |   |
|           | Value 2= the color value of Red.                     |            |   |
|           | Value 3= the color value of Green.                   |            |   |
|           | Value 4= the color value of Blue.                    |            |   |
| 0x43 (67) | Set the LED indication color of WallSwipe when the   | 0x32FFFFFF | 4 |
|           | gesture action is Left.                              |            |   |
|           | Value 1= Reserved                                    |            |   |
|           | Value 2= the color value of Red.                     |            |   |
|           | Value 3= the color value of Green.                   |            |   |
|           | Value 4= the color value of Blue.                    |            |   |
| 0x44 (68) | Set the LED indication color of WallSwipe when the   | 0x32FFFFFF | 4 |
|           | gesture action is Right.                             |            |   |
|           | Value 1= Reserved                                    |            |   |
|           | Value 2= the color value of Red.                     |            |   |
|           | Value 3= the color value of Green.                   |            |   |
|           | Value 4= the color value of Blue.                    |            |   |
| 0x45 (69) | Set the LED indication color of WallSwipe when it is | 0x0AFF0000 | 4 |
|           | in Night light state.                                |            |   |
|           | Value 1= Reserved                                    |            |   |
|           | Value 2= the color value of Red.                     |            |   |
|           | Value 3= the color value of Green.                   |            |   |
|           | Value 4= the color value of Blue.                    |            |   |
| 0x47 (71) | Set the sensitivity of WallSwipe.                    | -          | - |
| 0x50 (80) | To set which notification would be sent to the       | 3          | 1 |
|           | associated nodes in association group 1 when the     |            |   |
|           | state of output load is changed.                     |            |   |
|           | 0 = Nothing                                          |            |   |
|           | 1 = Hail CC                                          |            |   |
|           | 2 = Basic Report CC                                  |            |   |
|           | 3 = Hail CC when using the external switch to switch |            |   |
|           | the loads.                                           |            |   |

| 0         | To pay validate markly actions are stall to the second   | 1            | 1 |
|-----------|----------------------------------------------------------|--------------|---|
| 0x51 (81) | To set which notification would be sent to the           | 1            | 1 |
|           | associated nodes in association group 3 when using       |              |   |
|           | the external switch 1 to switch the loads.               |              |   |
|           | 0 = Send Nothing                                         |              |   |
|           | 1 = Basic Set CC.                                        |              |   |
| 0x52 (82) | To set which notification would be sent to the           | 1            | 1 |
|           | associated nodes in association group 4 when using       |              |   |
|           | the external switch 2 to switch the loads.               |              |   |
|           | 0 = Send Nothing                                         |              |   |
|           | 1 = Basic Set CC.                                        |              |   |
| 0x53 (83) | Configure the state of LED when it is in 3 modes         | 0            | 1 |
|           | below:                                                   |              |   |
|           | 0 = The LED will follow the status (on/off) of its load  |              |   |
|           | (Energy mode).                                           |              |   |
|           | 1 = When the state of Switch's load changed, The         |              |   |
|           | LED will follow the status (on/off) of its load, but the |              |   |
|           | red LED will turn off after 5 seconds if there is no any |              |   |
|           | switch action (Momentary indicate mode).                 |              |   |
|           | 2 = Night light mode.                                    |              |   |
| 0x54 (84) | Set the ON/OFF time of the LED when it is in Night       | Value1: 0x12 | 4 |
|           | light mode.                                              | Value2: 0x00 |   |
|           | Value1 = ON (hour)                                       | Value3: 0x08 |   |
|           | Value2 = ON (minute)                                     | Value4: 0x00 |   |
|           | Value3 = OFF (hour)                                      |              |   |
|           | Value4 = OFF (minute)                                    |              |   |
| 0x56 (86) | Set the ON time of output load.                          | Value1=0x00  | 4 |
|           | Value1 = 0, disable or =1, enable.                       | Value2=0x7F  |   |
|           | Value2 = ON (day, bit0 - bit6 represent Mon to Sun)      | Value3=0x12  |   |
|           | Value3 = ON (hour)                                       | Value4=0x00  |   |
|           | Value4 = ON (minute)                                     |              |   |
| 0x57 (87) | Set the OFF time of output load.                         | Value1=0x00  | 4 |
|           | Value1 = 0, disable or =1, enable.                       | Value2=0x7F  |   |
|           | Value2 = OFF (day, bit0 - bit6 represent Mon to Sun)     | Value3=0x17  |   |
|           | Value3 = OFF (hour)                                      | Value4=0x00  |   |
|           | Value4 = OFF (minute)                                    |              |   |
| 0x5A (90) | Enable/disable the parameter 91 and 92 below             | 0            | 1 |
|           | 0 = Disable                                              |              |   |
|           | 1 = Enable                                               |              |   |
|           | 1                                                        | 1            | 1 |

| 0x5B (91)  | The value here represents minimum change in wattage (in terms of wattage) to induce a Meter | 25 (W)        | 2 |
|------------|---------------------------------------------------------------------------------------------|---------------|---|
| 0,450 (02) | Report (available range 0-60000).                                                           | F (04)        | 1 |
| 0x5C (92)  | The value here represents minimum change in                                                 | 5 (%)         | 1 |
|            | wattage percent (in terms of percentage) to induce a                                        |               |   |
| 0x64 (100) | Meter Report (available range 0-100).  Set 101-103 to default.                              | N/A           | 1 |
|            |                                                                                             |               |   |
| 0x65 (101) | To set which report would be sent in Report group 1                                         | 0×00 00 00 00 | 4 |
| 000 (100)  | (See flags in table below).                                                                 | 0.00.00.00.00 | 4 |
| 0x66 (102) | To set which report would be sent in Report group 2 (See flags in table below).             | 0×00 00 00 00 | 4 |
| 0x67 (103) | To set which report would be sent in Report group 3                                         | 0x00 00 00 00 | 4 |
|            | (See flags in table below).                                                                 |               |   |
| 0x6E (110) | Set 111-113 to default.                                                                     | N/A           | 1 |
| 0x6F (111) | The time interval of sending Report group 1.                                                | 0x00 00 00 0A | 4 |
| 0x70 (112) | The time interval of sending Report group 2.                                                | 0x00 00 02 58 | 4 |
| 0x71 (113) | The time interval of sending Report group 3.                                                | 0x00 00 02 58 | 4 |
| 0x78 (120) | Set the external switch mode for S1.                                                        | 0             | 1 |
|            | 0 = Unidentified mode.                                                                      |               |   |
|            | 1 = 2 state switch mode                                                                     |               |   |
|            | 2 = 3 way switch mode                                                                       |               |   |
|            | 3 = push button mode                                                                        |               |   |
|            | 4 = enter automatic identification mode (The blue                                           |               |   |
|            | Led will fast blink).                                                                       |               |   |
|            | Note: When the switch mode of S1 is determined or                                           |               |   |
|            | identified or configured, this mode value will not be                                       |               |   |
|            | reset after exclusion                                                                       |               |   |
| 0x79 (121) | Set the external switch mode for S2.                                                        | 0             | 1 |
|            | 0 = Unidentified mode.                                                                      |               |   |
|            | 1 = 2 state switch mode                                                                     |               |   |
|            | 2 = 3 way switch mode                                                                       |               |   |
|            | 3 = push button mode                                                                        |               |   |
|            | 4 = enter automatic identification mode (The green                                          |               |   |
|            | Led will fast blink).                                                                       |               |   |
|            | Note: When the switch mode of S2 is determined or                                           |               |   |
|            | identified or configured, this mode value will not be                                       |               |   |
|            | reset after exclusion.                                                                      |               |   |

|            | T                                                        | 1 _ | 1 . |
|------------|----------------------------------------------------------|-----|-----|
| 0x7A (122) | Set the control destination of the external switch S1.   | 3   | 1   |
|            | 1 = control itself.                                      |     |     |
|            | 2 = control other nodes in the same network.             |     |     |
|            | 3 = control itself and other nodes in the same           |     |     |
|            | network.                                                 |     |     |
| 0x7B (123) | Set the control destination for external switch S2       | 3   | 1   |
|            | 1 = control the output loads of itself.                  |     |     |
|            | 2 = control the other nodes.                             |     |     |
|            | 3 = control the output loads of itself and other nodes.  |     |     |
| 0x90 (144) | Get the connection state of WallSwipe.                   | -   | 1   |
|            | 0 = disconnected.                                        |     |     |
|            | 1 = connected.                                           |     |     |
|            | Note: this is a Get-only parameter.                      |     |     |
| 0xF7 (247) | Set the working way for S1/S2 when the Switch            | 0   | `1  |
|            | mode is 2 state switch mode.                             |     |     |
|            | Bit 0 =0, S1 is a toggle switch.                         |     |     |
|            | Bit 0 =1, S1 is an On/Off switch, the out load state     |     |     |
|            | and S1 switch state would be in sync when using S1       |     |     |
|            | to control the output load.                              |     |     |
|            | Bit 1 =0, S2 is a toggle switch.                         |     |     |
|            | Bit 1 =1, S2 is an On/Off switch, the out load state     |     |     |
|            | and S2 switch state would be in sync when using S2       |     |     |
|            | to control the output load.                              |     |     |
|            | Bit 2- Bit 7, reserved.                                  |     |     |
| 0xF8 (248) | Set the function of S1/S2.                               | 131 | 1   |
|            | Bit 0 = 0, the function of sending NIF is disabled.      |     |     |
|            | Bit 0 = 1, the function of sending NIF is enabled.       |     |     |
|            | Bit 1 = 0, the function of entering RF power level test  |     |     |
|            | mode is disabled.                                        |     |     |
|            | Bit 1 = 1, the function of entering RF power level test  |     |     |
|            | mode is enabled.                                         |     |     |
|            | Bit 2 = 0, the function of factory reset is disabled.    |     |     |
|            | Bit $2 = 1$ , the function of factory reset is enabled.  |     |     |
|            | Bit 3- Bit 6 = reserved.                                 |     |     |
|            | Bit 7 = 0, the setting for Bit 0 –Bit 2 are ineffective. |     |     |
|            | Bit 7 = 1, the setting for Bit 0 –Bit 2 are effective.   |     |     |
| 0xFB (251) | Enable/disable the factory reset function of Action      | 1   | 1   |
| (          | Button, external switches or WallSwipe.                  |     |     |
|            | 0 = Disable.                                             |     |     |
|            | 1 = Enable.                                              |     |     |
|            |                                                          |     |     |

| 0xFC (252) | Enable/disable Configuration Locked (0 =disable, 1 =  | 0   | 1 |
|------------|-------------------------------------------------------|-----|---|
|            | enable).                                              |     |   |
| 0xFF (255) | 1, Value=0x55555555 Default=1 Size=4                  | N/A | 4 |
|            | Reset to factory default setting and removed from the |     |   |
|            | z-wave network                                        |     |   |
|            | 2, Value=0、Default=1、Size=1                           | N/A | 1 |
|            | Reset all configuration parameters to factory default |     |   |
|            | setting                                               |     |   |

# Configuration Values for parameter 101-103:

|               | 7        | 6        | 5        | 4        | 3         | 2         | 1      | 0      |  |  |
|---------------|----------|----------|----------|----------|-----------|-----------|--------|--------|--|--|
| configuration | Reserved |          |          |          |           |           |        |        |  |  |
| Value 1(MSB)  |          |          |          |          |           |           |        |        |  |  |
| configuration | Reserved |          |          |          |           |           |        |        |  |  |
| Value 2       |          |          |          |          |           |           |        |        |  |  |
| configuration | Reserved |          |          |          |           |           |        |        |  |  |
| Value 3       |          |          |          |          |           |           |        |        |  |  |
| configuration | Reserved | Reserved | Reserved | Reserved | Auto      | Auto      | Auto   | Auto   |  |  |
| Value 4(LSB)  |          |          |          |          | send      | send      | send   | send   |  |  |
|               |          |          |          |          | Meter     | Meter     | Meter  | Meter  |  |  |
|               |          |          |          |          | REPORT    | REPORT    | REPORT | REPORT |  |  |
|               |          |          |          |          | (Current) | (Voltage) | (Watt) | (kWh)  |  |  |